## **How to fill out the Funding Information Table in the IACUC Protocol**

1. When you get to this section, click on "Add Line" or "Add Info."

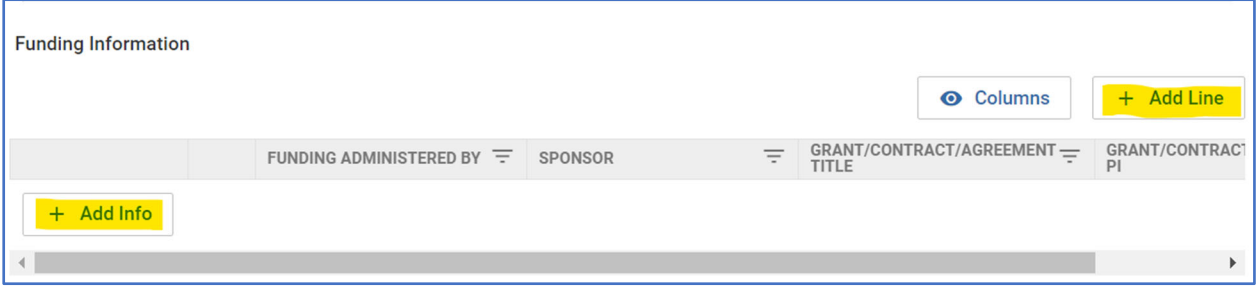

2. When the window appears, click on the dropdown menu arrows to see the different options.

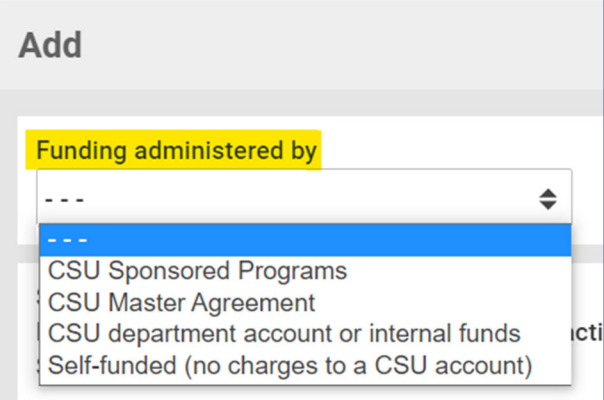

This question is asking who is creating the account/award for this project?

- a. "CSU Sponsored Programs" and "CSU Master Agreement" are typically for extramural awards, e.g. NIH, Zoetis, DTRA, Colorado Parks and Wildlife, etc.
- b. "CSU Department account or internal funds" or "Self-funded (no charges to a CSU account)" usually means that a CSU or internal account is being used to fund the project.

3. For the next questions in this window:

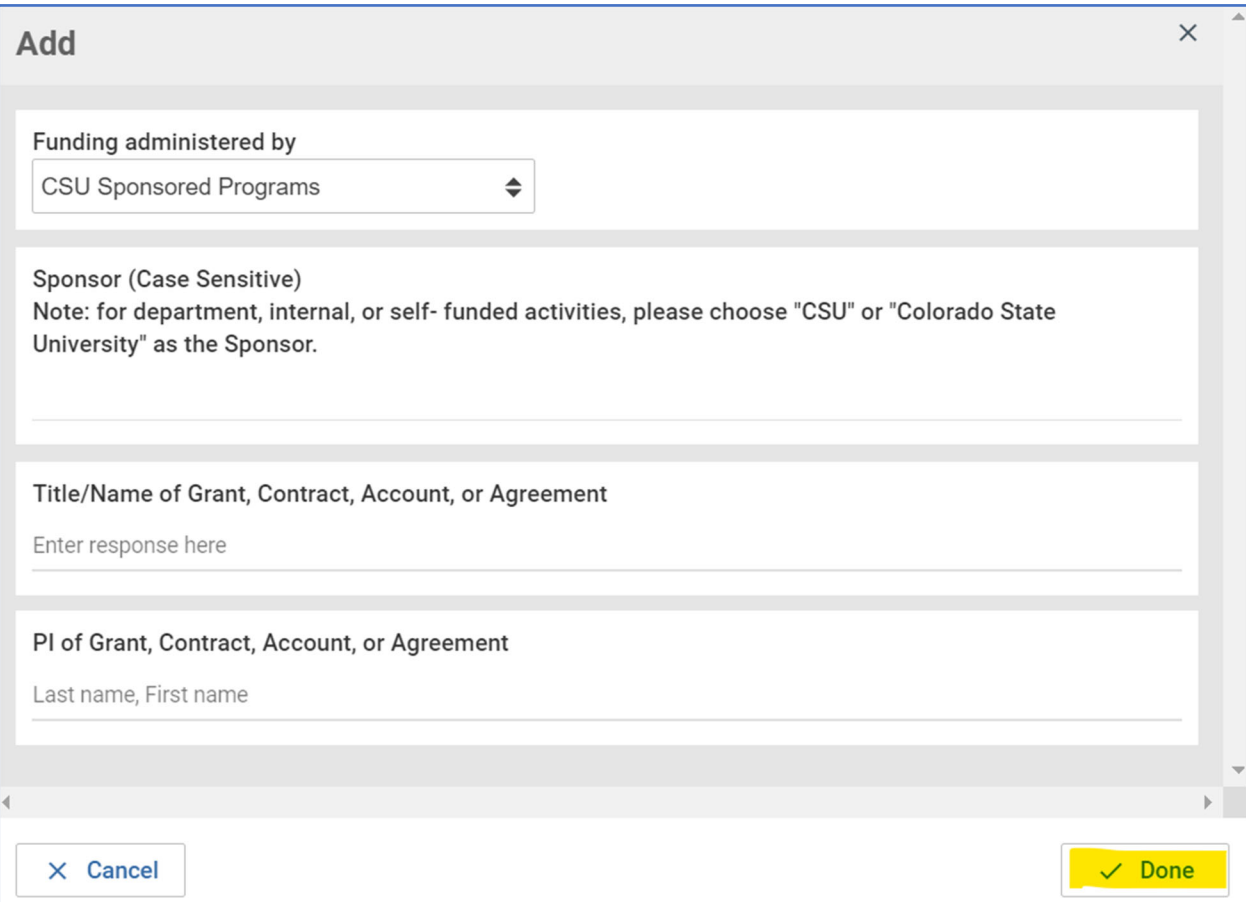

- a. Sponsor: this is the name of the agency that is funding the work outlined in the protocol. This is a typeahead field, so as you type, a dropdown menu should appear based on what you type. If it is extramural, choose the sponsor that matches the proposal/award in KRPD. If it is internal, choose "CSU" or "Colorado State University" as the sponsor.
- b. Title: choose the same name as the Grant, Contract, or Agreement. If it is internal or a CSU account, provide the account number, or include the account name that is most commonly associated with that account.
- c. PI: choose the person who is the PI on the Grant, Contract, or Agreement at CSU. If it is internal or a CSU account, provide the name of the person who owns the account.
- d. Then click "Done"